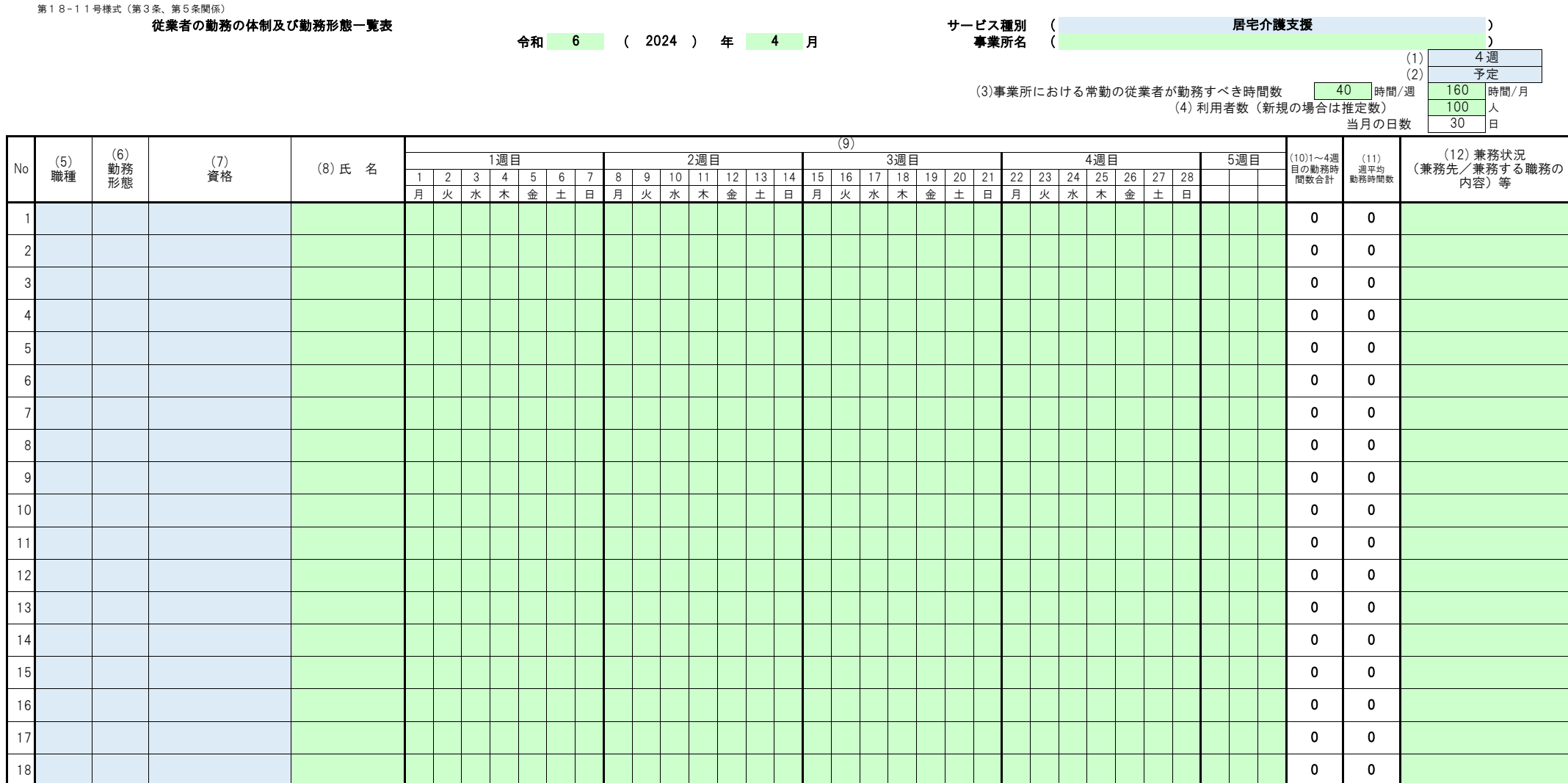

(13)【任意入力】人員基準の確認(介護支援専門員(居宅介護支援)) (勤務形態の記号)

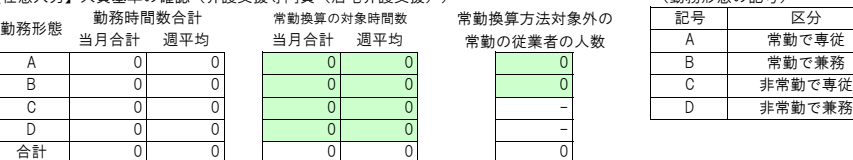

0  $\left| \div \right|$  40  $\left| = \right|$  0.0

週

(小数点第2位以下切り捨て)

常勤換算後の人数

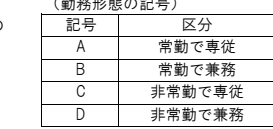

■ 介護支援専門員の常勤換算方法による人数

■ 常勤換算方法による人数 基準: 常勤換算の 常勤の従業者が 対象時間数(週平均) 週に勤務すべき時間数

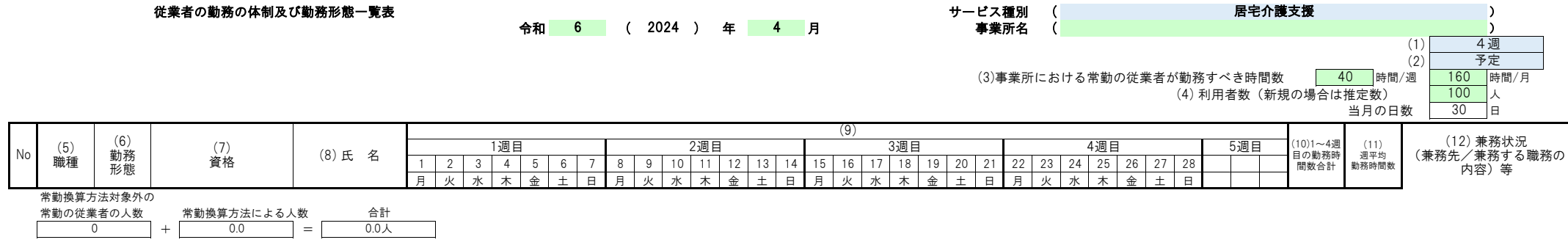

## 従業者の勤務の体制及び勤務形態一覧表 記入方法 (居宅介護支援)

・・・直接入力する必要がある箇所です。 ・・・プルダウンから選択して入力する必要がある箇所です。 なお、「従業者の勤務の体制及び勤務形態一覧表」に「シフト記号表(勤務時間帯)」も必ず添付して提出してください。 下記の記入方法に従って、入力してください。

・最初に「年月欄」「サービス種別」「事業所名」を入力してください。

(1) 「4週」・「暦月」のいずれかを選択してください。

≪提出不要≫

(2) 「予定」・「実績」・「予定・実績」のいずれかを選択してください。(「予定・実績」は予定と実績が同じだったことを示す場合に選択してください。)

(3) 事業所における常勤の従業者が勤務すべき時間数を入力してください。

(4) 利用者の数(新規・再開の場合は推定数)を入力してください。

 (5) 従業者の職種について、下記のうち該当する職種をプルダウンより選択してください。(直接入力も可能です。) 記入の順序は、職種ごとにまとめてください。

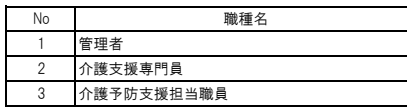

 (6) 従業者の勤務形態について、下記のうち該当する区分の記号をプルダウンより選択してください。 記入の順序は、各職種の中で勤務形態の区分ごとにまとめてください。

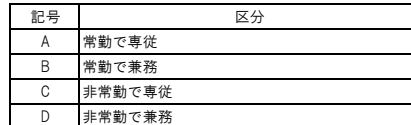

(注)常勤・非常勤の区分について

 当該事業所における勤務時間が、当該事業所において定められている常勤の従業者が勤務すべき時間数に達していることをいいます。雇用の形態は考慮しません。 (例えば、常勤者は週に40時間勤務することとされた事業所であれば、非正規雇用であっても、週40時間勤務する従業者は常勤扱いとなります。)

 (7) 従業者の保有する資格について、該当する資格名称をプルダウンより選択してください。(直接入力も可能です。) 保有資格を全て記入するのではなく、人員基準上、求められる資格等を入力してください。 ※選択した資格及び研修に関して、必要に応じて、資格証又は研修修了証等の写しを添付資料として提出してください。

(8) 従業者の氏名を記入してください。

 (9) 申請する事業に係る従業者(管理者を含む。)の1ヶ月分の勤務時間を入力してください。 ※ 指定基準の確認に際しては、4週分の入力で差し支えありません。

 (10) 従業者ごとに、合計勤務時間数が自動計算されますので、誤りがないか確認してください。 ※ 入力することができる時間数は、当該事業所において常勤の従業者が勤務すべき勤務時間数を上限とします。

(11) 従業者ごとに、週平均の勤務時間数が自動計算されますので、誤りがないか確認してください。

 (12) 申請する事業所以外の事業所・施設との兼務がある場合は、兼務先の事業所・施設の名称、兼務する職務の内容について記入してください。 同一事業所内の兼務についても兼務する職務の内容を記入してください。 その他、特記事項欄としてもご活用ください。

(13)【任意入力】 常勤換算による配置が求められる職種について、各欄に該当する数字を入力し、常勤換算後の人数を算出してください。

 ○ 常勤換算方法とは、非常勤の従業者について「事業所の従業者の勤務延時間数を当該事業所において常勤の従業者が勤務すべき時間数で除することにより、 常勤の従業者の員数に換算する方法」であるため、常勤の従業者については常勤換算方法によらず、実人数で計算する。

 したがって、勤務形態「A:常勤で専従」及び「B:常勤で兼務」については、実態に応じて「常勤換算の対象時間数」及び「常勤換算方法対象外の常勤の従業者の人数」を確認し、 手入力すること。

○ 職員が育児・介護休業法による短時間勤務制度等を利用する場合、週30時間以上の勤務で、常勤換算方法での計算にあたり、常勤の従業者が勤務すべき時間数を満たしたものとし、

- 1(常勤)として取り扱うことが可能です。この場合、勤務形態の記号は「A」または「B」とし、人員基準の確認の表においては、「常勤換算方法対象外の常勤の従業者の人数」の欄に
- 1(人)として入力してください。また、「(11)兼務状況等」の欄に「短時間勤務制度利用」と記入してください。

## 【留意事項】

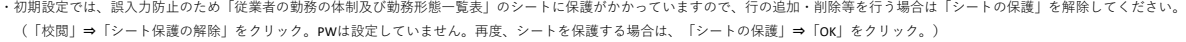

・従業者の入力行が足りない場合は、適宜、行を追加してください。その際、計算式及びプルダウンの設定に支障をきたさないよう留意してください。

・「従業者の勤務の体制及び勤務形態一覧表」(参考様式)には計算式を設定していますが、入力の補助を目的とするものですので、結果については作成者の責任にてご確認ください。 ・必要項目を満たしていれば、各事業所で使用するシフト表等をもって代替書類として差し支えありません。

## 1.サービス種別

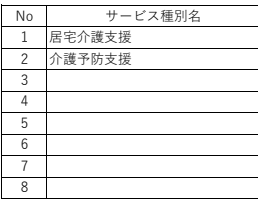

2.職種名・資格名称

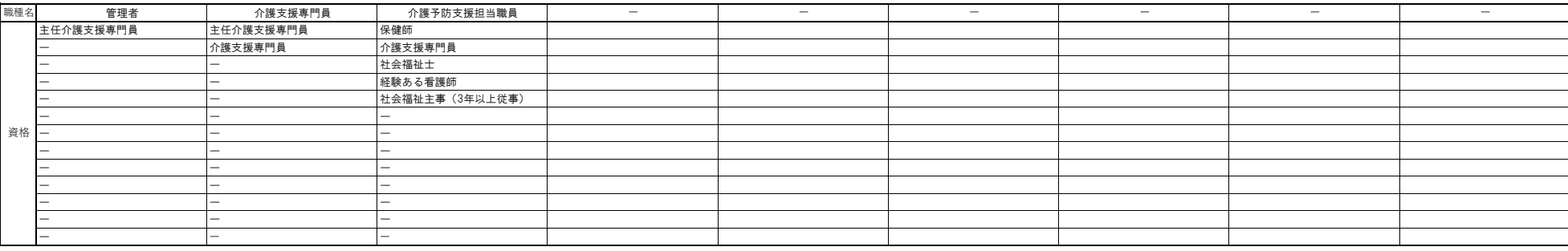

【自治体の皆様へ】

※ INDIRECT関数使用のため、以下のとおりセルに「名前の定義」をしています。

15行目・・・「職種」

C列・・・「管理者」

D列・・・「介護支援専門員」

E列・・・「介護予防支援担当職員」

※自治体の条例により定められた資格等、自治体独自の資格を追加する必要がある場合は、上表の空欄に資格名称を追加してください。 行が足りない場合は、適宜追加してください。

※職種を追加したい場合は、15行目に職種名を追加し、それぞれの列に必要資格を入力してください。 その後、以下の手順で必要資格について「名前の定義」をします。

・「数式」タブ ⇒ 「名前の定義」を選択

・「名前」に職種名を入力

・「参照範囲」にその職種の必要資格を範囲設定する ⇒ OKボタン

編集したい場合は、「数式」タブ ⇒ 「名前の管理」で編集してください。